## **APLICACIÓN INACOTOS. CONSULTA DE TERRENOS CINEGÉTICOS y NO CINEGÉTICOS DE ARAGÓN.**

Esta aplicación nos permite consultar los Terrenos cinegéticos y no cinegéticos de Aragón y seleccionado uno ver los datos relevantes del mismo, sus autorizaciones etc.

La aplicación dispone varios buscadores que permiten seleccionar por matricula de cotos, por tipo y aprovechamiento, por especies autorizadas y por provincia y municipio.

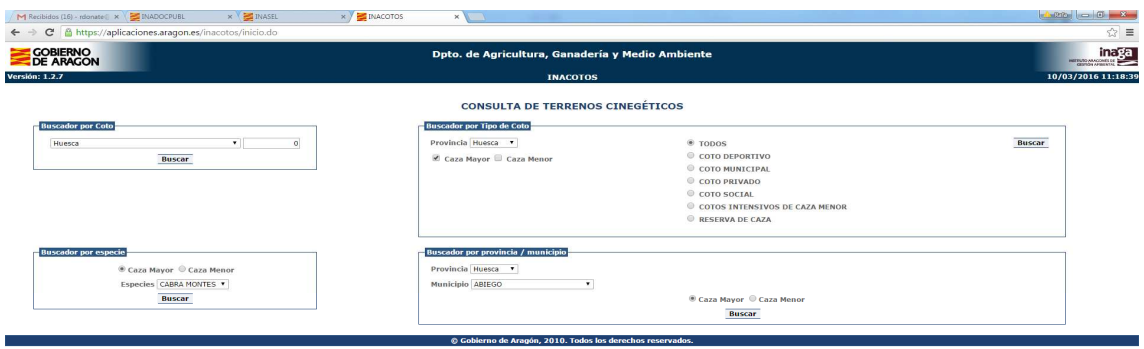

Seleccionado un tipo de búsqueda y pulsado el botón aceptar, excepto si accedemos por la matrícula del coto, se nos presenta una pantalla intermedia donde podemos ver los Terrenos que cumplen con la selección que hemos realizado.

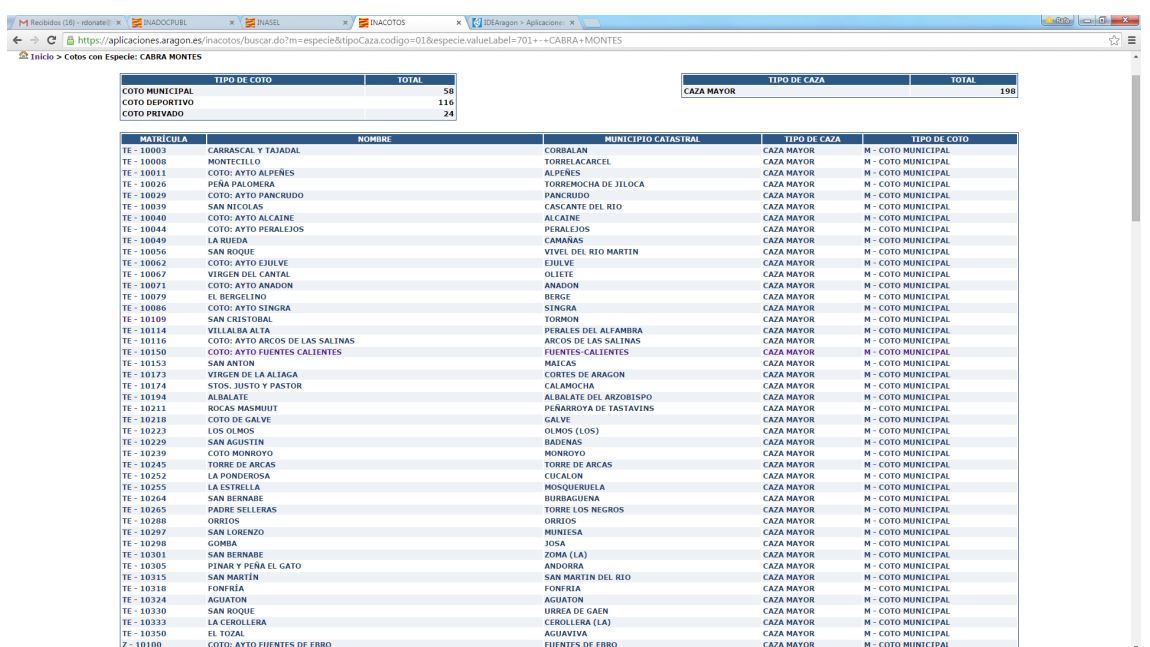

Si pulsamos en la matricula del coto accederemos al visor cartográfico del Gobierno de Aragón (SITAR) centrado el mapa en el coto seleccionado.

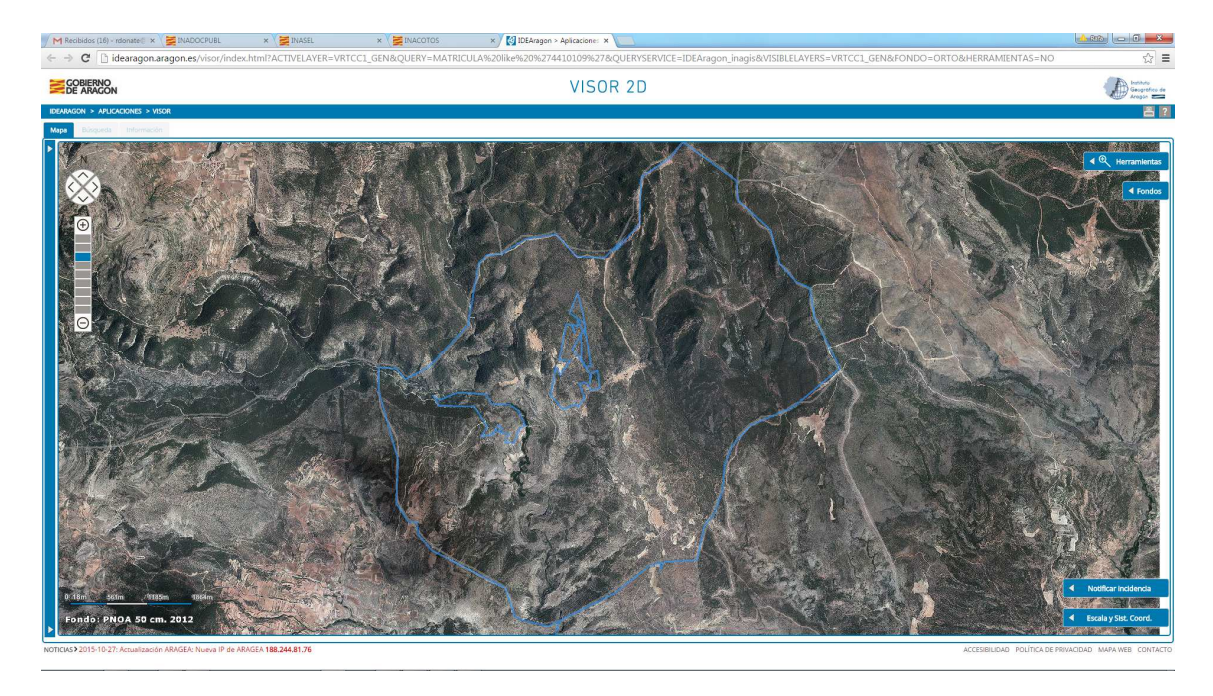

Si pinchamos en cualquier otro campo de la lista vamos a la información detallada del coto.

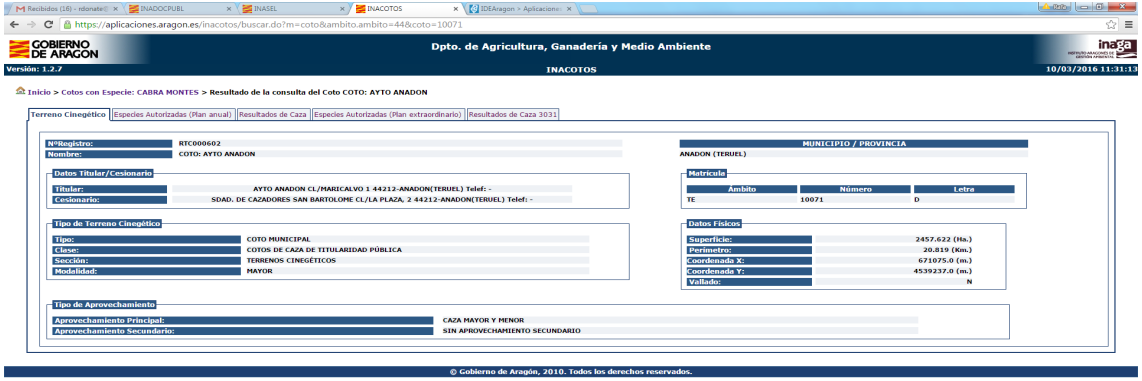

Nos aparece la pantalla de detalle del coto seleccionado, dividida en varias pestañas con información especifica del coto.

Podemos consultar datos físicos y administrativos y de contacto del terreno, en la primera pestaña, datos de las autorizaciones de caza concedidas por INAGA en las pestañas segunda y cuarta y los resultados de caza correspondientes en las pestañas tercera y quinta. Mostramos algunos ejemplos:

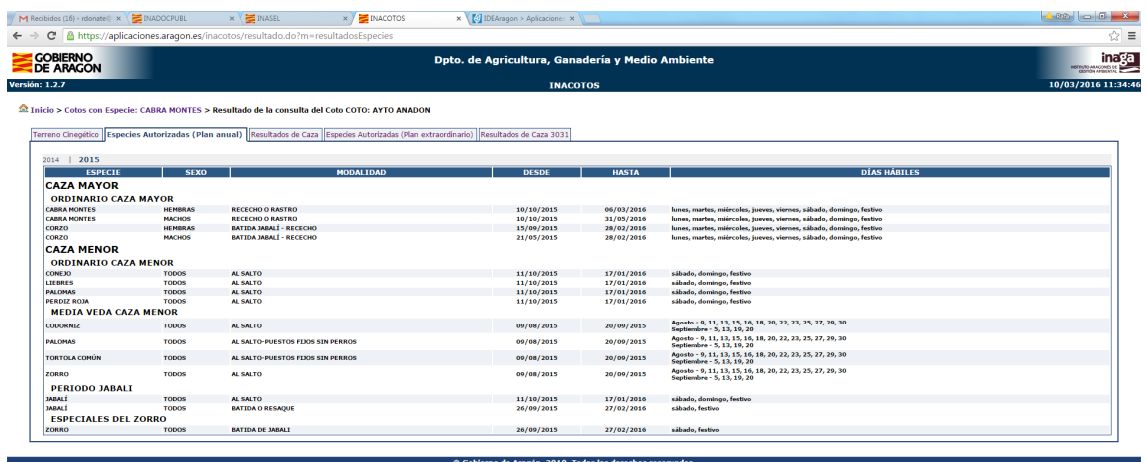

Pestaña de Autorizaciones, con los periodos, modalidades y fechas autrizadas

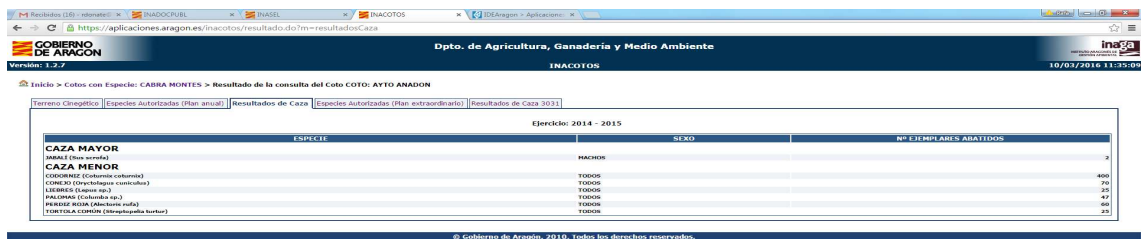

Pestaña de Resultados, con las especies, sexo y número de piezas abatidas.